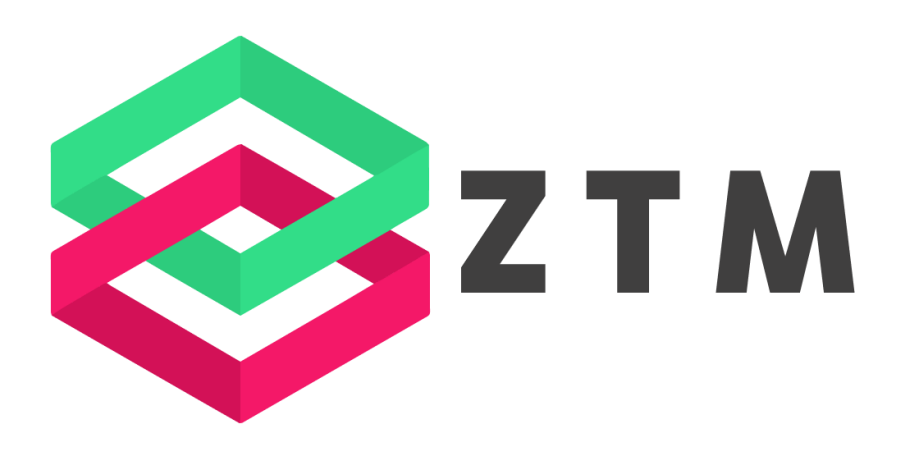

# **ANGULAR CHEAT SHEET**

**[LUIS RAMIREZ JR.](https://zerotomastery.io/about/instructor/luis-ramirez-jr?utm_source=pdf_content&utm_medium=pdf_link&utm_campaign=angularcheatsheet)**

**V1.01**

## **HEEELLLOOOOO!**

I'm Andrei Neagoie, Founder and Lead Instructor of the [Zero To Mastery Academy.](https://zerotomastery.io/?utm_source=pdf_content&utm_medium=pdf_link&utm_campaign=angularcheatsheet)

After working as a Senior Software Developer over the years, I now dedicate 100% of my time to teaching others valuable software development skills, help them break into the tech industry, and advance their careers.

In only a few years, **over 600,000 students** around the world have taken Zero To Mastery courses and many of them are now working at top tier companies like Apple, Google, Amazon, Tesla, IBM, [Facebook, and Shopify,](https://zerotomastery.io/testimonials/?utm_source=pdf_content&utm_medium=pdf_link&utm_campaign=angularcheatsheet) just to name a few.

This cheat sheet, created by our Angular instructor (Luis Ramirez Jr.) provides you with the key Angular concepts that you need to know and remember.

If you want to not only learn Angular but also get the exact steps to build your own projects and get hired as a developer, then check out our [Career Paths.](https://zerotomastery.io/career-paths/?utm_source=pdf_content&utm_medium=pdf_link&utm_campaign=angularcheatsheet)

Happy Coding! Andrei

Sull

Founder & Lead Instructor, Zero To Mastery **Andrei Neagoie**

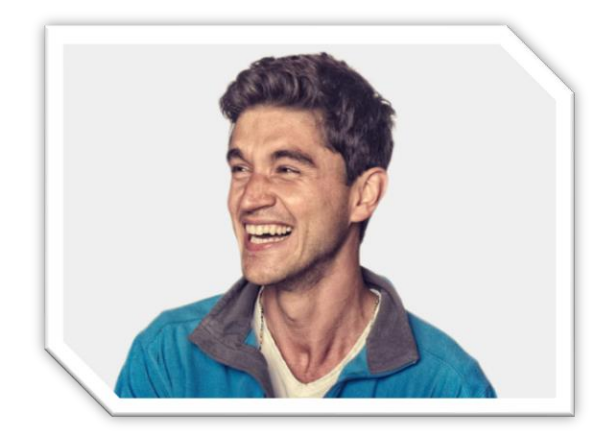

P.S. I also recently wrote a book called Principles For Programmers. You can [download the first](https://ebook.zerotomastery.io/principles?utm_source=pdf_content&utm_medium=pdf_link&utm_campaign=angularcheatsheet)  [five chapters for free here.](https://ebook.zerotomastery.io/principles?utm_source=pdf_content&utm_medium=pdf_link&utm_campaign=angularcheatsheet)

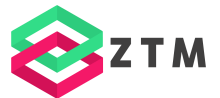

## <span id="page-2-0"></span>**Angular Cheat Sheet: Zero To Mastery**

## **TABLE OF CONTENTS**

**[Starting a New Project](#page-3-0)**

**[Installing a Library](#page-3-0)**

**[Creating Components](#page-3-0)**

**[Lifecycle Hooks](#page-5-0)**

**[Services](#page-5-0)**

**[Modules](#page-6-0)**

**[Angular Directives](#page-7-0)**

**[Attribute Directives](#page-7-0)**

**[Structural Directives](#page-8-0)**

**[Custom Directives](#page-9-0)**

**[Pipes](#page-10-0)**

**[Decorators](#page-10-0)**

**[Useful Links](#page-11-0)**

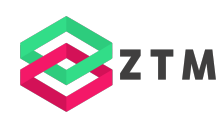

## <span id="page-3-0"></span>**Starting a New Angular Project**

Before starting a new project, Node is must be installed on your machine. Next, Angular has an official CLI tool for managing projects. It can be installed with NPM or Yarn.

```
# NPM 
npm install -g @angular/cli
```

```
# Yarn 
yarn global add @angular/cli
```
Afterward, we can create a new project with the following command:

ng new my-app

Angular will prompt you to configure the project. For the default settings, you can press the **Enter** or **Return** keys. During the installation process, Angular will scaffold a default project with packages for running Angular.

You can run a project with either command:

```
# Development 
ng serve 
# Production
```
ng build --prod

## **Installing a Library**

Without a doubt, you will find yourself installing 3rd party libraries from other developers. Packages optimized for Angular may be installed with a special command that will install and configure a package with your project. If a package is not optimized for Angular, you have the option of installing it the traditional way.

```
# Installation + Configuration 
ng add @angular/material 
# Installation
```
#### npm install @angular/material

## **Creating Components**

Components are the buildings blocks of an application. You can think of them as a feature for teaching browsers new HTML tags with custom behavior. Components can be created with the CLI. Typically, Angular offers a shorthand command for those who prefer to be efficient.

#### # Common ng generate component MyComponent

#### # Shorthand ng g c MyComponent

Angular will generate the component files in a directory of the same name. You can expect the following.

- \*.component.html The template of the component that gets displayed when the component is rendered.
- \*.component.css The CSS of a component, which is encapsulated.
- \***.component.js** The business logic of a component to dictate its behavior.
- \*.component.spec.js A test file for validating the behavior and output of a component.

Along with creating the files, component classes are decorated with the @Component decorator and registered with the closest module. Here are some common helpful options:

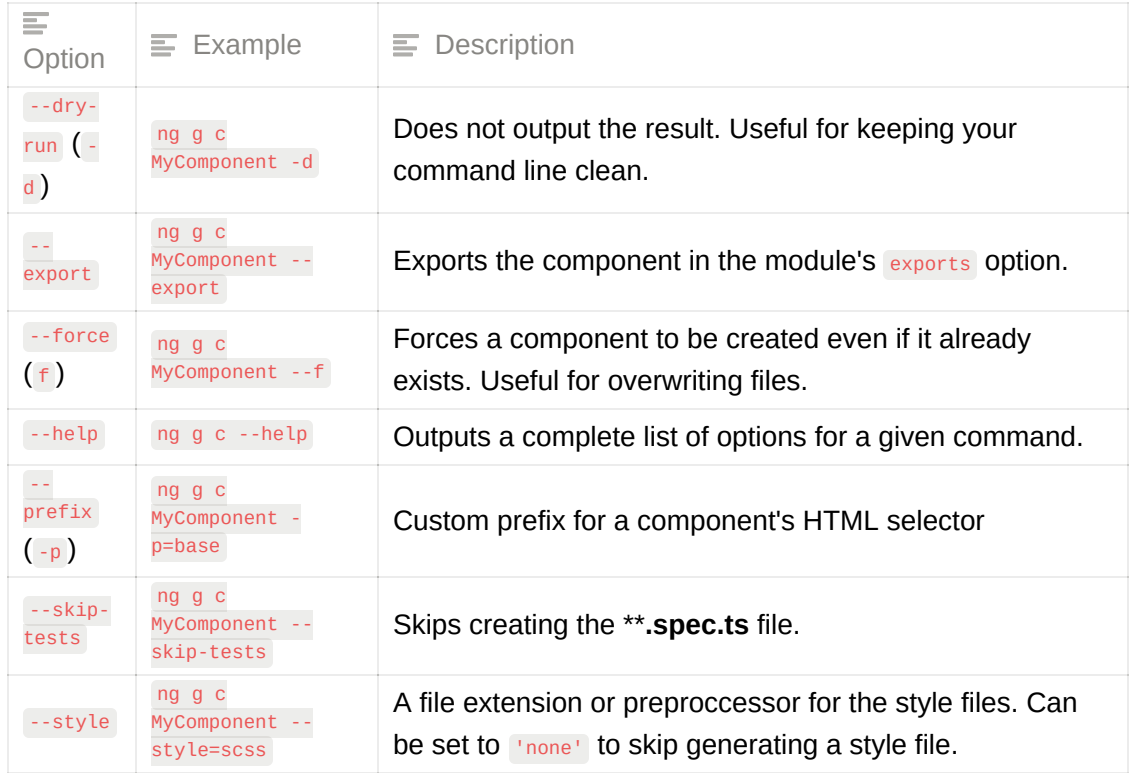

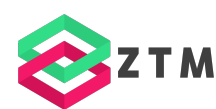

## <span id="page-5-0"></span>**Lifecycle Hooks**

Components emit events during and after initialization. Angular allows us to hook into [these events by defining a set of methods in a component's class. You can dive deeper](https://angular.io/guide/lifecycle-hooks) into hooks here.

Here's a quick rundown on the lifecycle hooks available:

- ngOnChanges : Runs after an input/output binding has been changed.
- ngonInit : Runs after a component has been initialized. Input bindings are ready.
- ngDoCheck : Allows developers to perform custom actions during change detection.
- ngAfterContentInit: Runs after the content of a component has been initialized.
- **IngAfterContentChecked : Runs after every check of a component's content.**
- ngAfterViewInit: Runs after the view of a component has been initialized.
- **•** ngAfterViewChecked : Runs after every check of a component's view.
- ngonDestroy: Runs before a component is destroyed.

## **Services**

Services are objects for outsourcing logic and data that can be injected into our components. They're handy for reusing code in multiple components. For medium-sized apps, they can serve as an alternative to state management libraries.

We can create services with commands:

```
# Common 
ng generate service MyService 
# Shorthand 
ng g s MyService
```
Services are not standalone. Typically, they're injected into other areas of our app. Most commonly in components. There are two steps for injecting a service. First, we must add the **@Injectable()** decorator.

```
import { Injectable } from '@angular/core'; 
@Injectable() 
export class MyService { 
 constructor() { } 
}
```
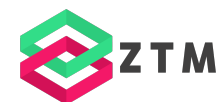

<span id="page-6-0"></span>Secondly, we must tell Angular *where* to inject this class. There are three options at our disposal.

#### **1. Injectable Decorator**

This option is the most common route. It allows the service to be injectable anywhere in our app.

```
@Injectable({ 
 providedIn: 'root' 
})
```
#### **2. Module**

This option allows a service to be injectable in classes that are imported in the same module.

```
@NgModule({ 
   declarations: [], 
   imports: [], 
   providers: [MyService}], 
  bootstrap: [] 
})
```
#### **3. Component Class**

This option allows a service to be injectable in a single component class.

```
@Component({ 
 providers: [MyService] 
})
```
Once you've got those two steps settled, a service can be injected into the constructor() function of a class:

```
import { Component } from '@angular/core'; 
@Component({ 
  selector: 'app-example', 
  template: '<p>Hello World</p>', 
  styleUrls: ['./example.component.css'] 
}) 
export class ExampleComponent { 
 constructor(private myService: MyService) { } 
}
```
## **Modules**

Angular enhances JavaScript's modularity with its own module system. Classes decorated with the *engModule()* decorator can register components, services, directives, and pipes.

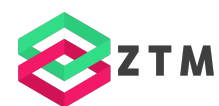

<span id="page-7-0"></span>The following options can be added to a module:

- declarations List of components, directives, and pipes that belong to this module.
- imports List of modules to import into this module. Everything from the imported modules is available to declarations of this module.
- exports List of components, directives, and pipes visible to modules that import this module.
- **providers** List of dependency injection providers visible both to the contents of this module and to importers of this module.
- bootstrap List of components to bootstrap when this module is bootstrapped.

Here's an example of a module called AppModule.

```
import { NgModule } from '@angular/core'; 
import { BrowserModule } from '@angular/platform-browser'; 
import { AppRoutingModule } from './app-routing.module'; 
import { AppComponent } from './app.component'; 
@NgModule({ 
  declarations: [ 
   AppComponent 
  \Gamma,
  imports: [ 
   BrowserModule, 
    AppRoutingModule 
  \Gamma,
   providers: [], 
  bootstrap: [AppComponent] 
}) 
export class AppModule { }
```
## **Angular Directives**

Directives are custom attributes that can be applied to elements and components to modify their behavior. There are two types of directives: **attribute directives** and **structural directives**.

#### **Attribute Directives**

An attribute directive is a directive that changes the appearance or behavior of an element, component, or another directive. Angular exports the following attribute directives:

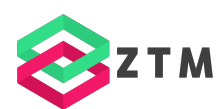

<span id="page-8-0"></span>**NgClass**

Adds and removes a set of CSS classes.

```
<!-- toggle the "special" class on/off with a property --> 
<div [ngClass]="isSpecial ? 'special' : ''">This div is special</div>
```
**NgStyle**

Adds and removes a set of HTML styles.

```
<div [ngStyle]="{ 
 'font-weight': 2 + 2 == 4 ? 'bold' : 'normal',
3" This div is initially bold. 
</div>
```
**NgModel**

Adds two-way data binding to an HTML form element. Firstly, this directive requires the FormsModule to be added to the @NgModule() directive.

```
import { FormsModule } from '@angular/forms'; // <--- JavaScript import from Angular 
/* . . . */
@NgModule({ 
 7^* . . . ^*/ imports: [ 
   BrowserModule, 
   FormsModule // <--- import into the NgModule 
 \Gamma\frac{1}{2} . . . */
}) 
export class AppModule { }
```
Secondly, we can bind the  $[(ngModel)]$  directive on an HTML  $\leq$  form general and set it equal to the property.

```
<label for="example-ngModel">[(ngModel)]:</label> 
<input [(ngModel)]="currentItem.name" id="example-ngModel">
```
The `NgModel` directive has more customizable options that can be [found here] (https://angular.io/guide/built-in-directives#displaying-and-updating-properties-withngmodel).

#### **Structural Directives**

Structural directives are directives that change the DOM layout by adding and removing DOM elements. Here are the most common structural directives in Angular:

**NgIf**

A directive that will conditionally create or remove elements from the template. If the value of the  $NgIf$  directive evaluates to  $faIse$ , Angular removes the element.

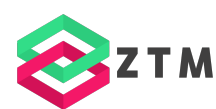

<span id="page-9-0"></span><p \*ngIf="isActive">Hello World!</p> **NgFor**

Loops through an element in a list/array.

```
<div *ngFor="let item of items">{{item.name}}</div>
```
#### **NgSwitch**

An alternative directive for conditionally rendering elements. This directive acts very similarly to the JavaScript switch statement. There are three directives at our disposal:

- $\bullet$   $\overline{\phantom{a}}$  NgSwitch A structural directive that should be assigned the value that should be matched against a series of conditions.
- $\bullet$  NgSwitchCase  $\bullet$  A structural directive that stores a possible value that will be matched against the  $N$ <sub>ngSwitch</sub> directive.
- $\bullet$   $NgSwitchDefault$  A structural directive that executes when the expression doesn't match with any defined values.

```
<ul [ngSwitch]="food"> 
  <li *ngSwitchCase="'Burger'">Burger</li> 
  <li *ngSwitchCase="'Pizza'">Pizza</li> 
  <li *ngSwitchCase="'Spaghetti'">Spaghetti</li> 
  <li *ngSwitchDefault>French Fries</li> 
</ul>
```
## **Custom Directives**

We're not limited to directives defined by Angular. We can create custom directives with the following command:

```
# Common 
ng generate directive MyDirective 
# Shorthand
```
ng g d MyDirective

To identify directives, classes are decorated with the  $\phi$ Directive() decorator. Here's what a common directive would look like:

```
import { Directive, ElementRef } from '@angular/core'; 
@Directive({ 
  selector: '[appMyDirective]' 
}) 
export class appMyDirective { 
  constructor(private elRef: ElementRef) { 
     eleRef.nativeElement.style.background = 'red';
```
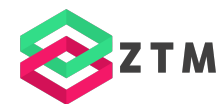

#### <span id="page-10-0"></span> } }

## **Pipes**

Pipes are known for transforming content but not directly affecting data. They're mainly utilized in templates like so:

{{ 'Hello world' | uppercase }}

Angular has a few pipes built-in.

**DatePipe**

Formats a date value according to locale rules.

{{ value\_expression | date 'short' }}

**UpperCasePipe**

Transforms text to all upper case.

{{ 'Hello world' | uppercase }}

**LowerCasePipe**

Transforms text to all lower case.

```
{{ 'Hello World' | lowercase }}
```
**CurrencyPipe**

Transforms a number to a currency string, formatted according to locale rules.

```
{{ 1.3495 | currency:'CAD' }}
```
**DecimalPipe**

Transforms a number into a string with a decimal point, formatted according to locale rules.

```
{{ 3.14159265359 | number }}
```
#### **PercentPipe**

Transforms a number to a percentage string, formatted according to locale rules.-

```
{{ 0.259 | percent }}
```
### **Decorators**

Angular exports dozens of decorators that can be applied to classes and fields. These are some of the most common decorators you'll come across.

<span id="page-11-0"></span>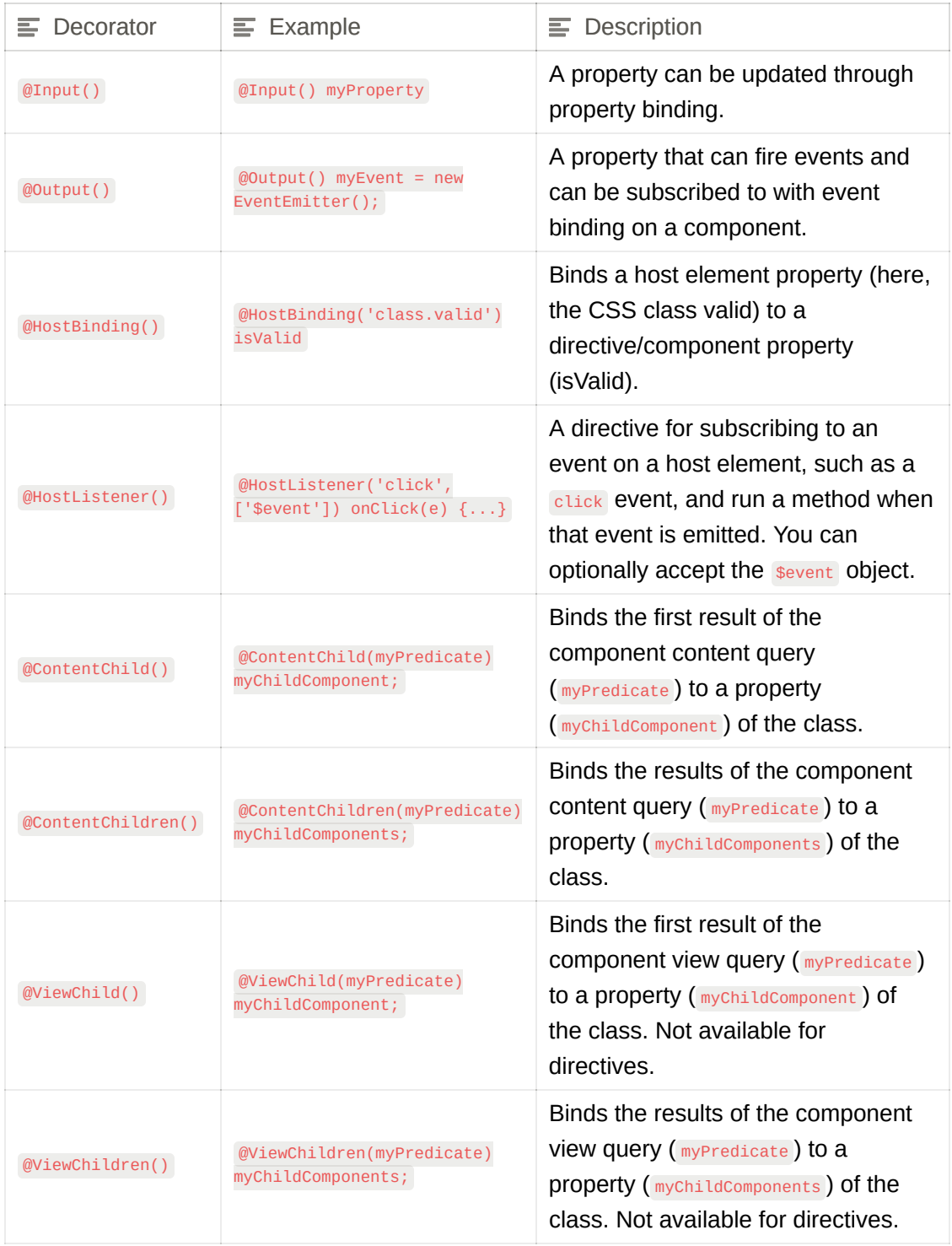

## **Useful Links**

- [Angular Documentation](https://angular.io/docs)
- [Angular Devtools](https://angular.io/guide/devtools)

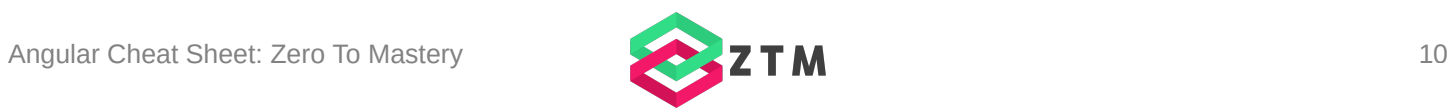

- [Angular API Reference](https://angular.io/api)
- [Angular Blog](https://blog.angular.io/)
- [Angular Routing](https://angular.io/guide/routing-overview)
- [Angular Forms](https://angular.io/guide/forms-overview)
- **[ZTM Angular Bootcamp](https://academy.zerotomastery.io/p/learn-angular?utm_source=pdf_content&utm_medium=pdf_link&utm_campaign=angularcheatsheet)**

#### **[Back To Top](#page-2-0)**

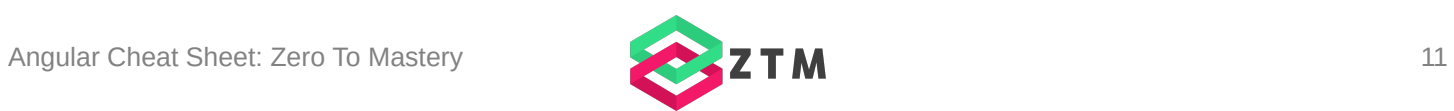